## **How to Make a Mobile Deposit**

FNBCT First Deposit users will use the following steps to submit a check deposit via their mobile device.

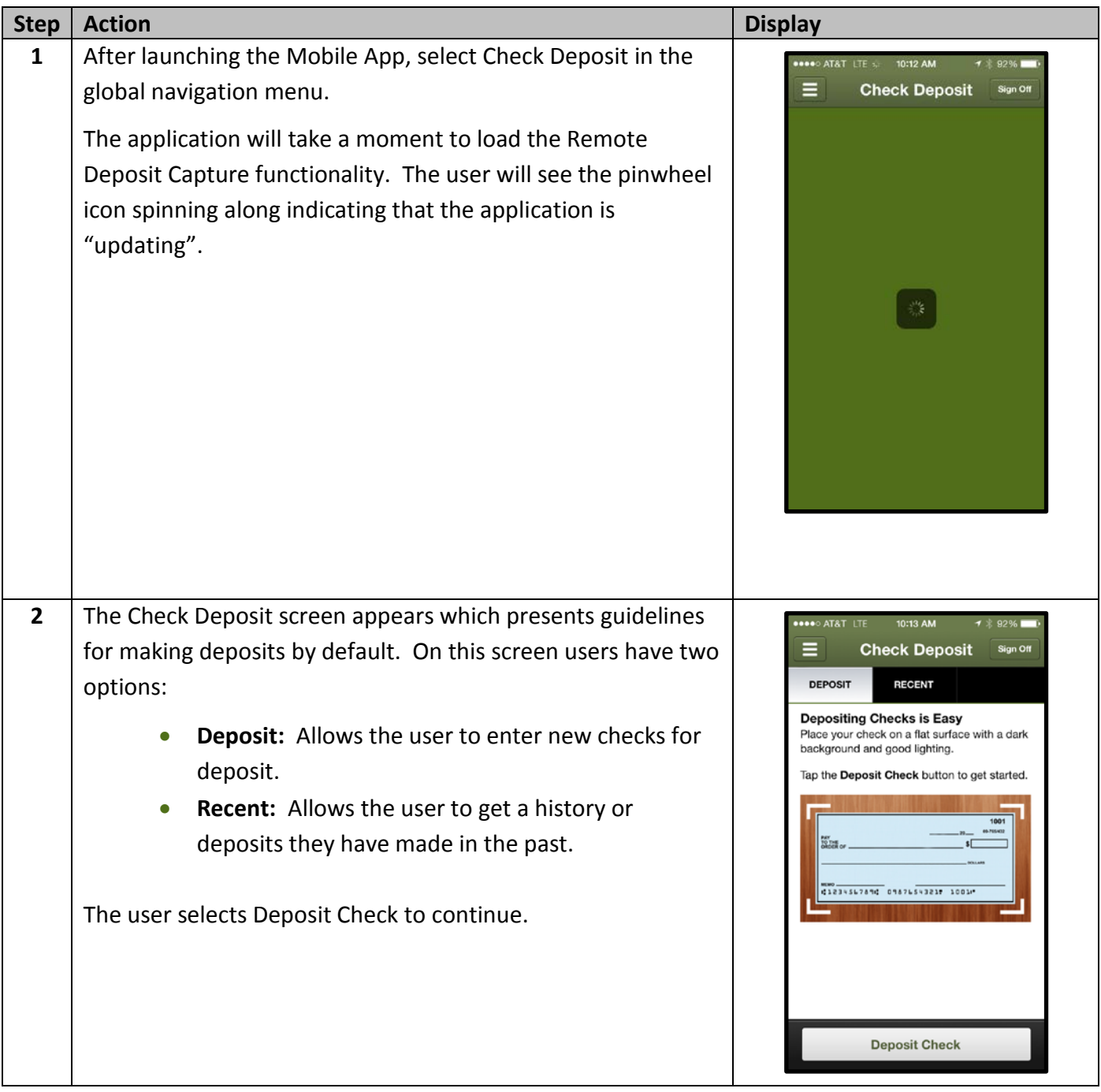

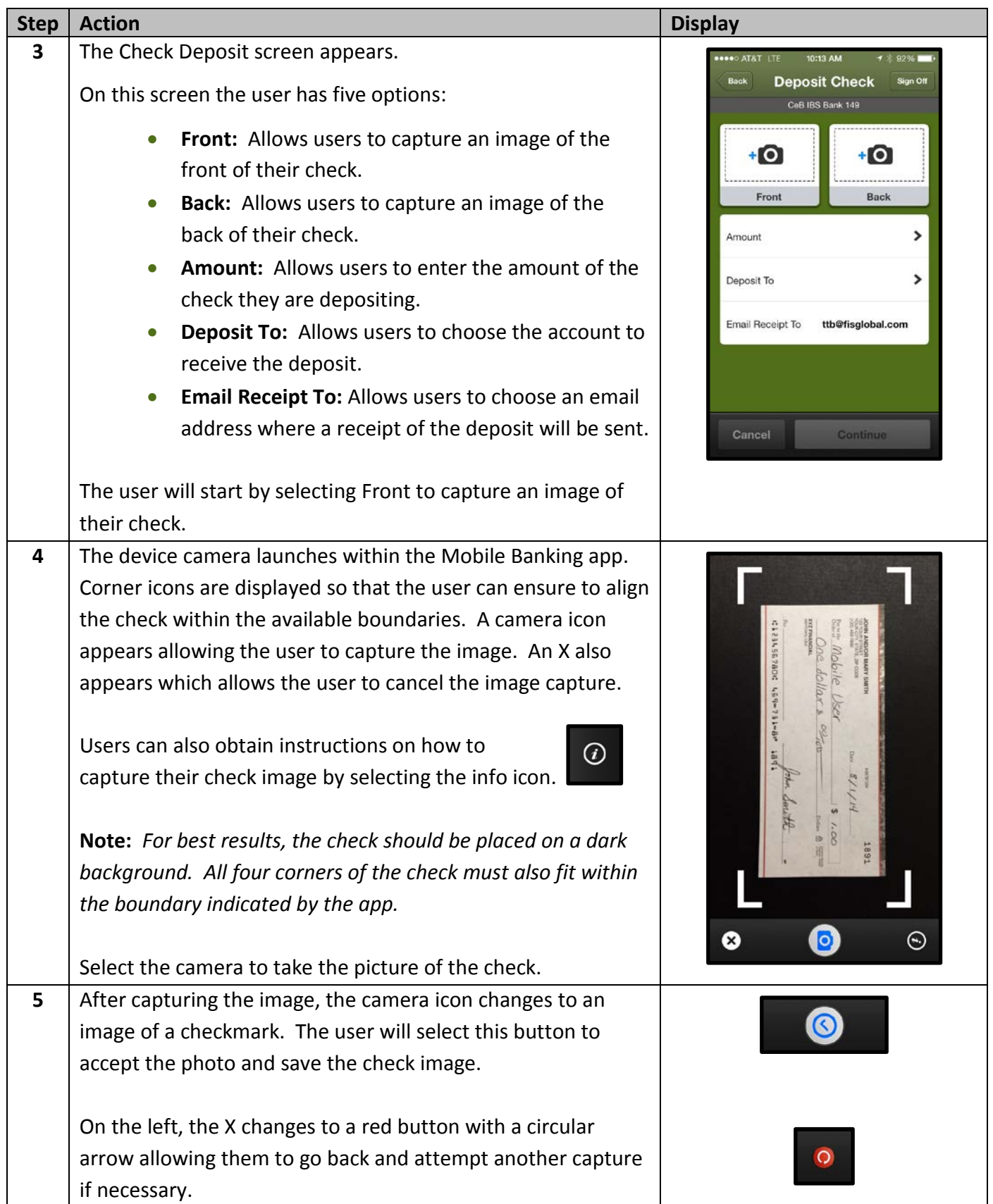

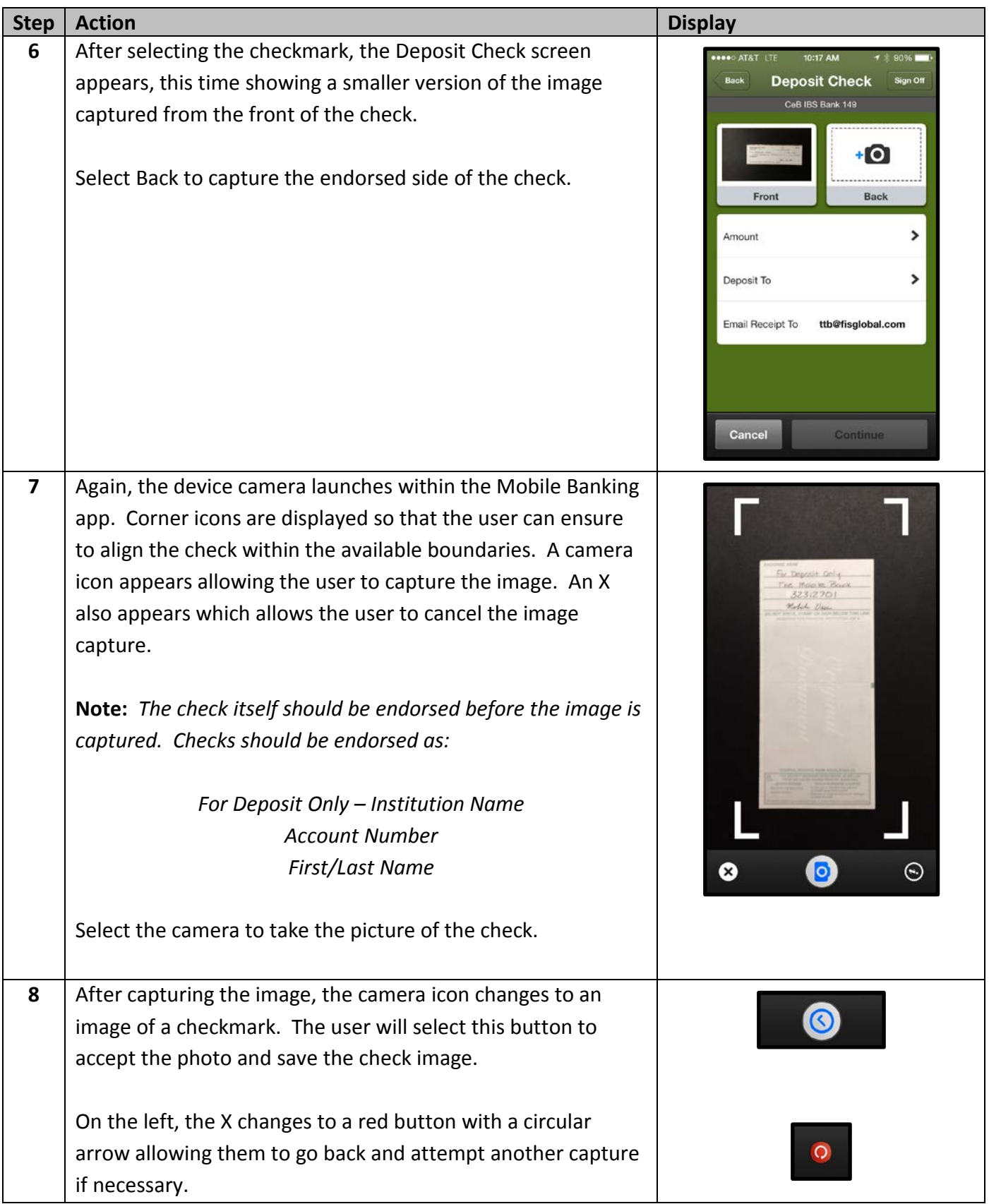

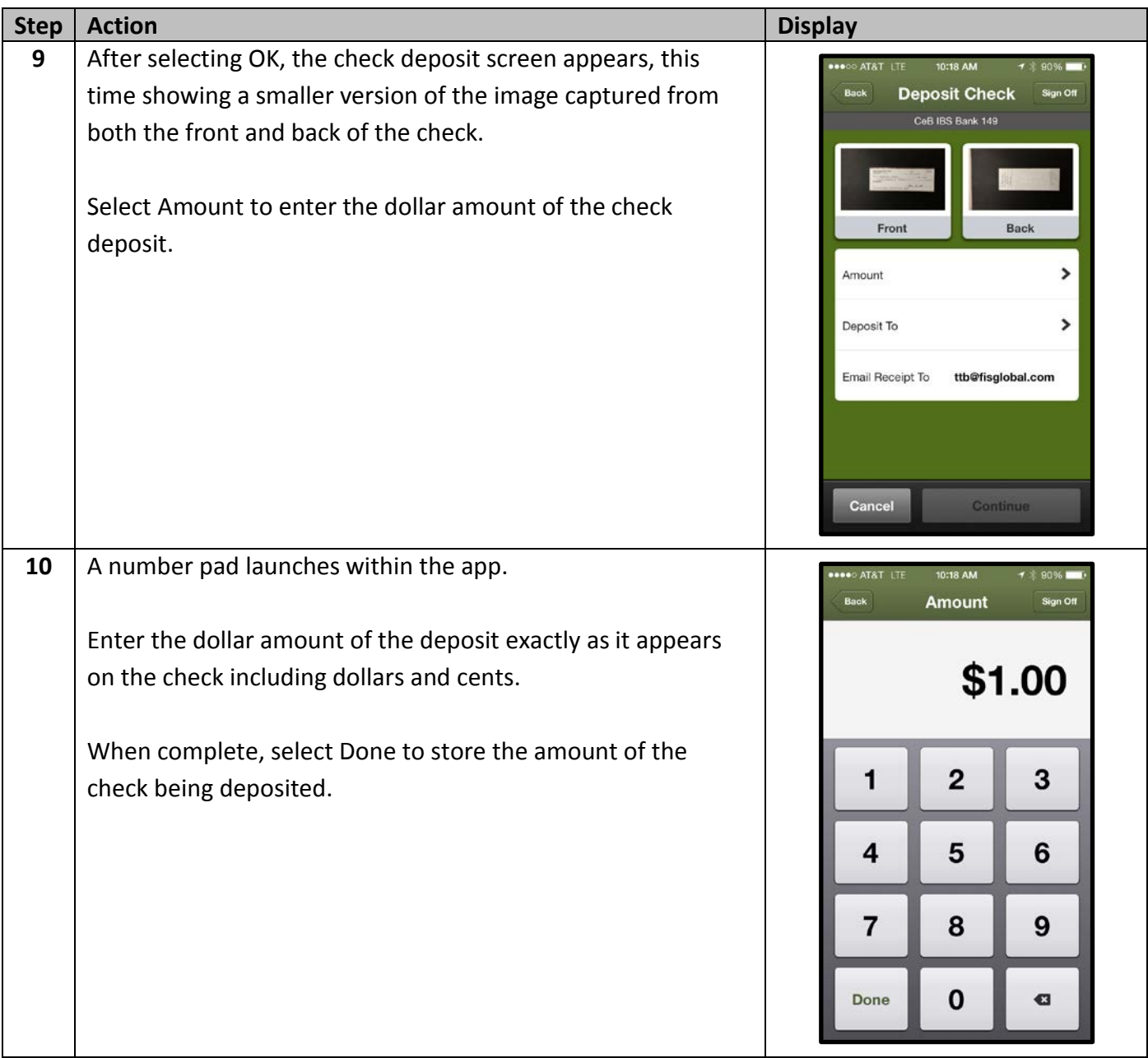

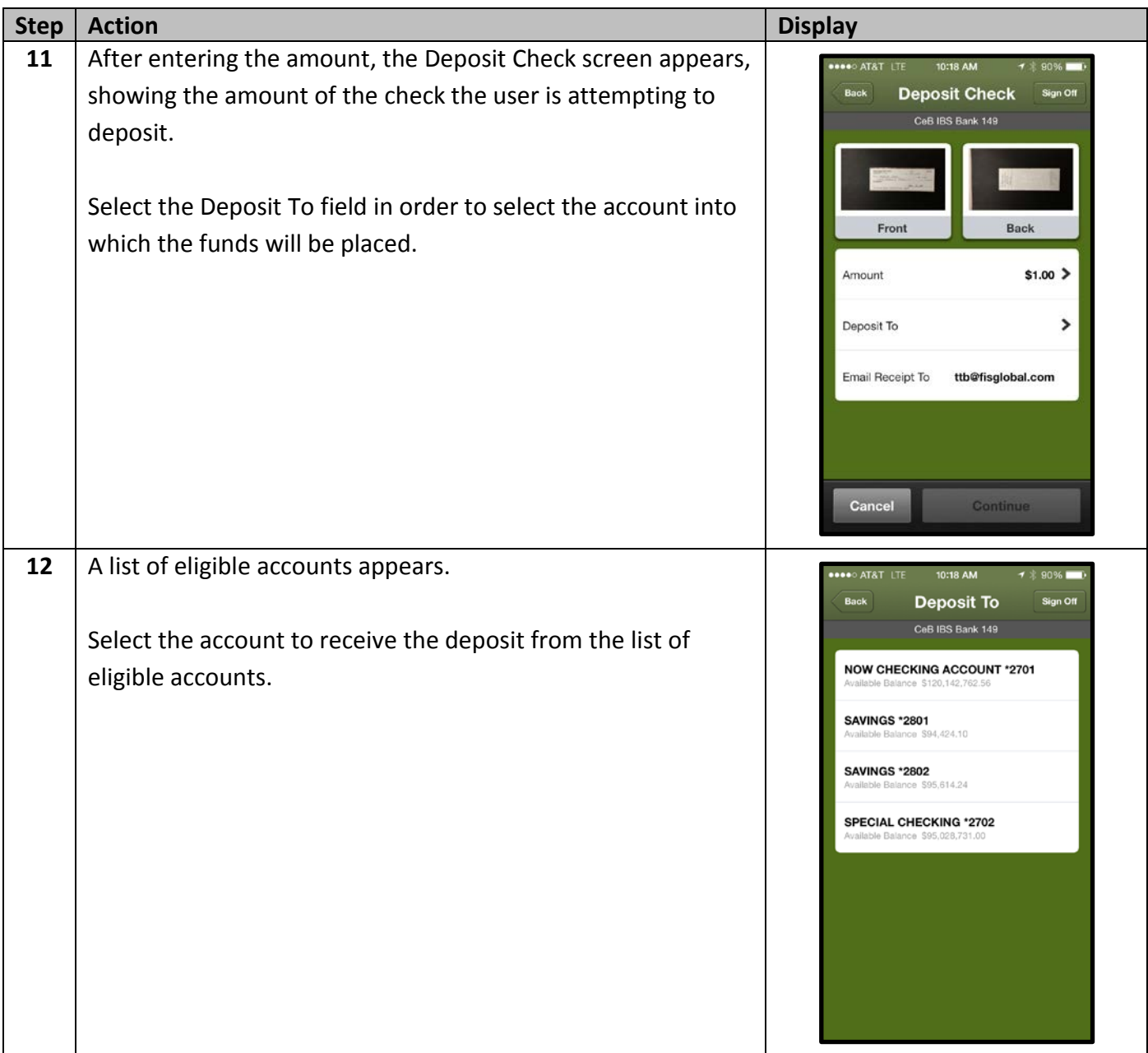

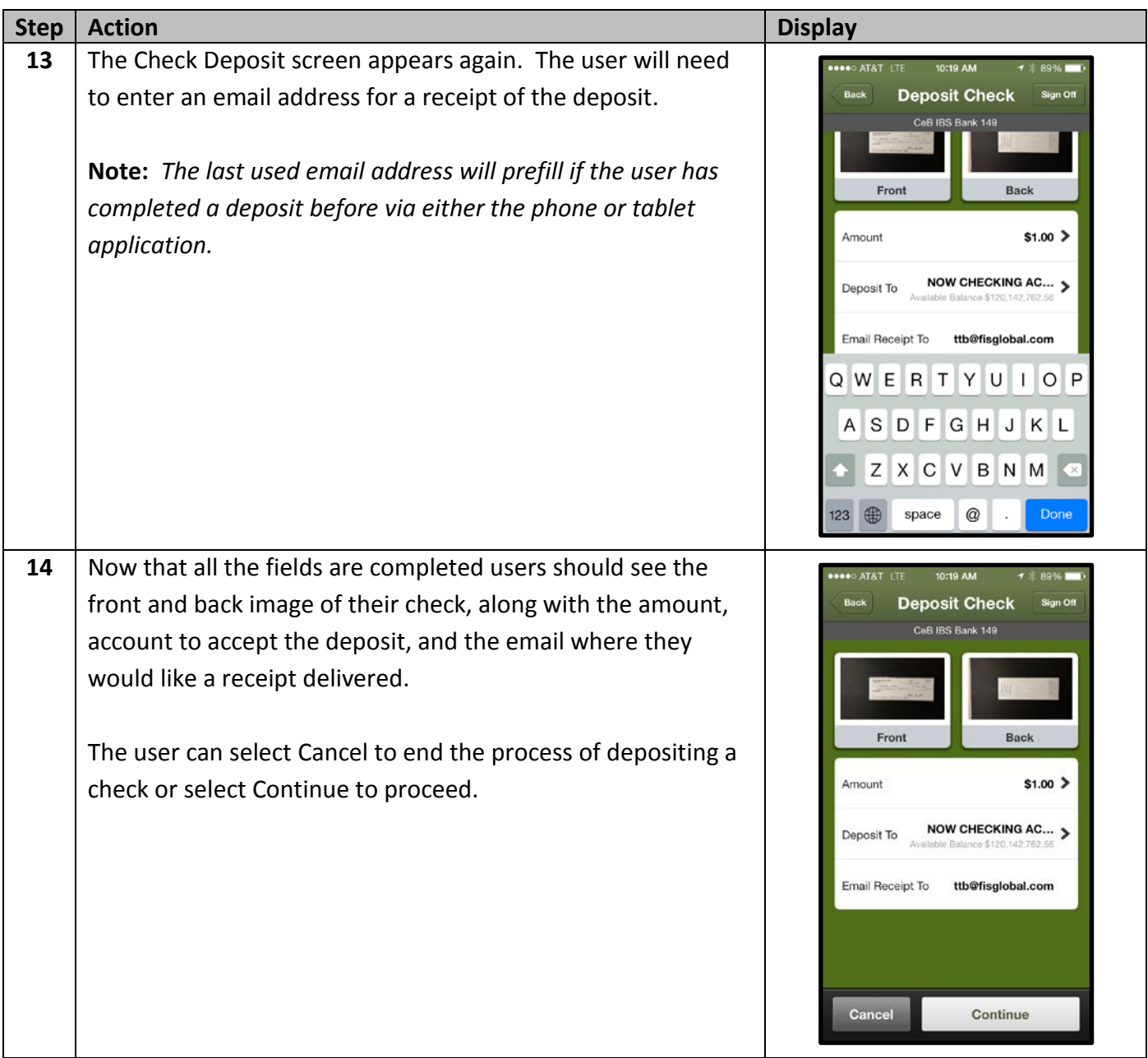

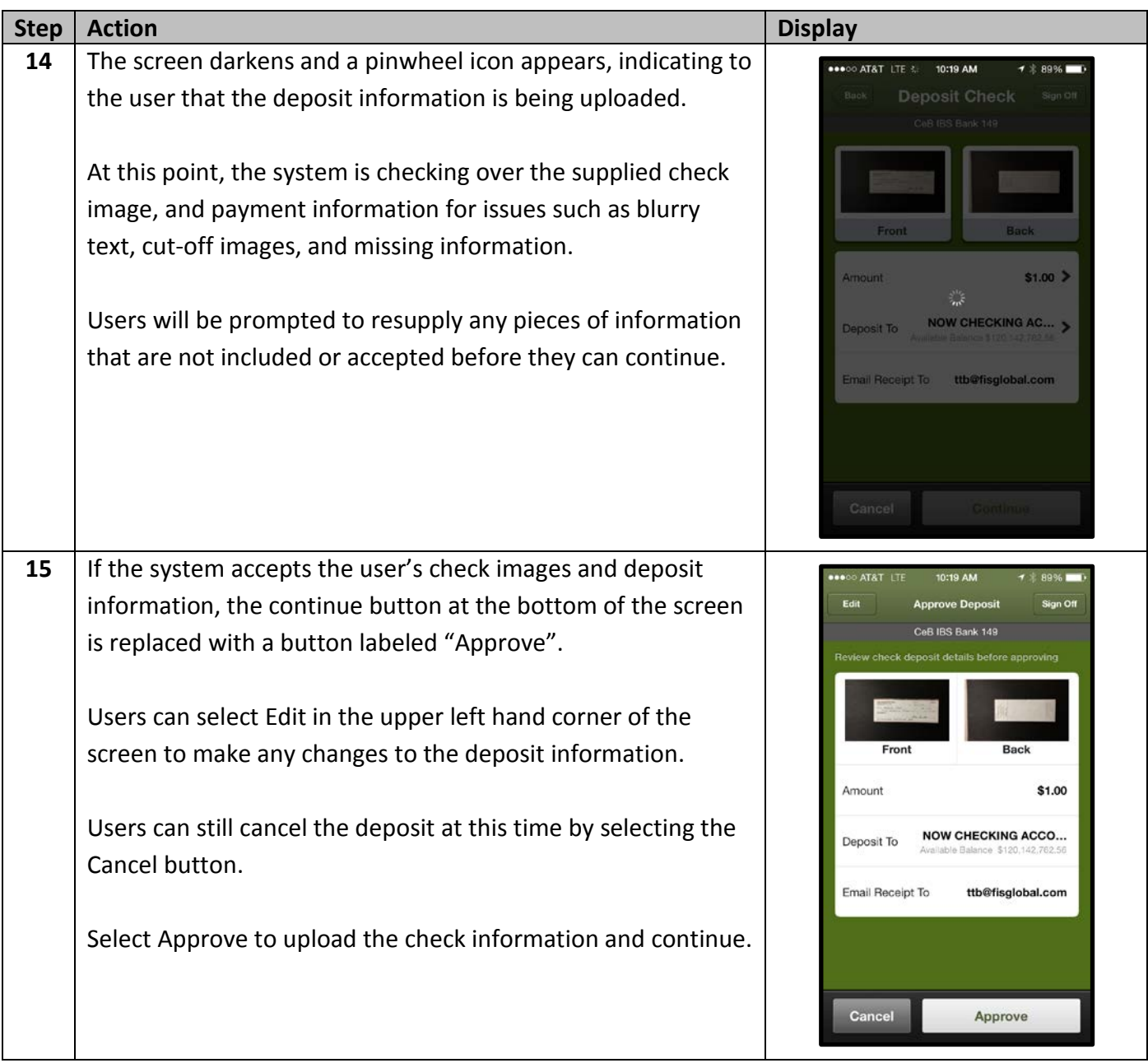

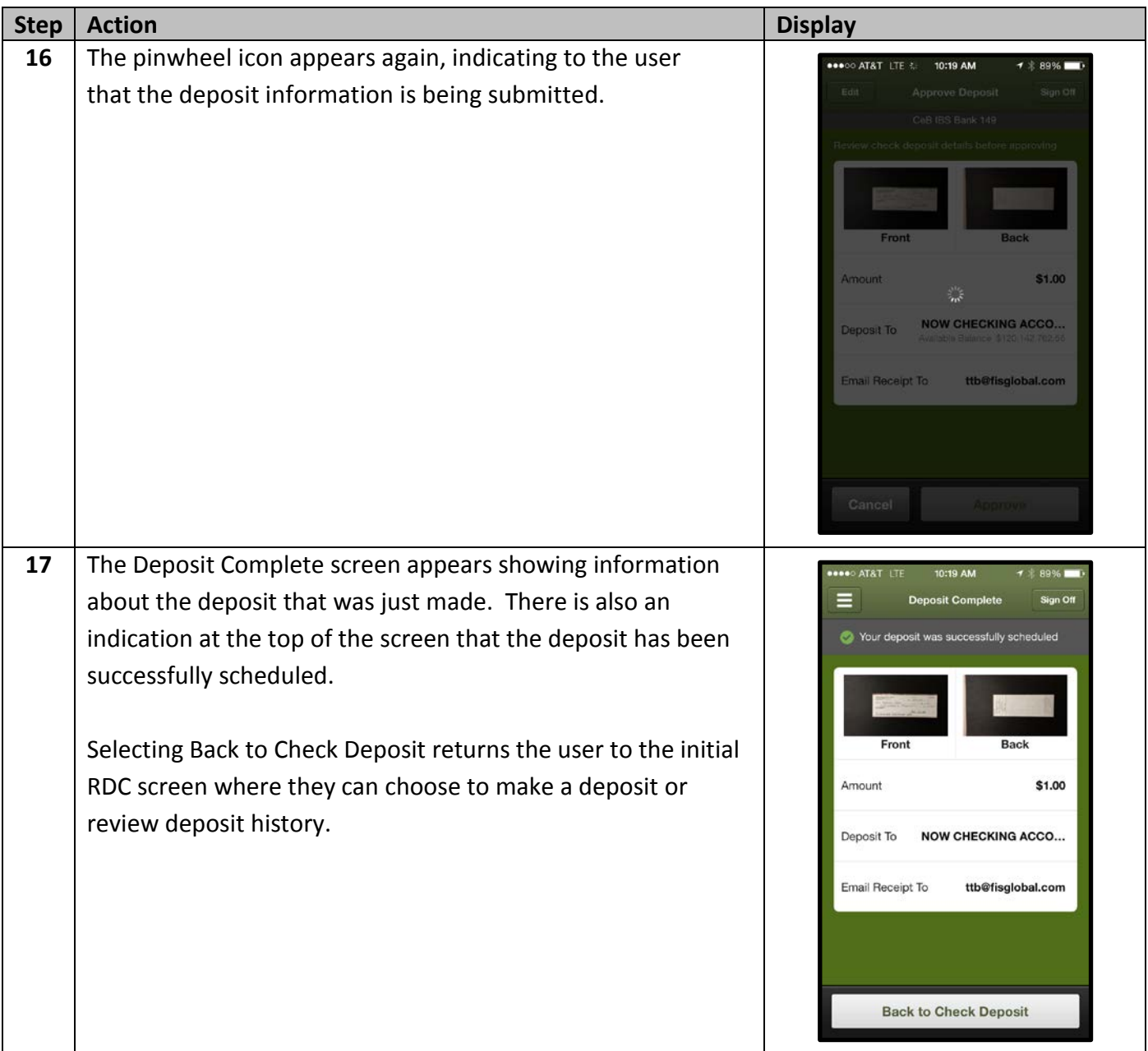

## **Reviewing Deposit History**

FNBCT First Deposit users will use the following steps to review previously submitted check deposits.

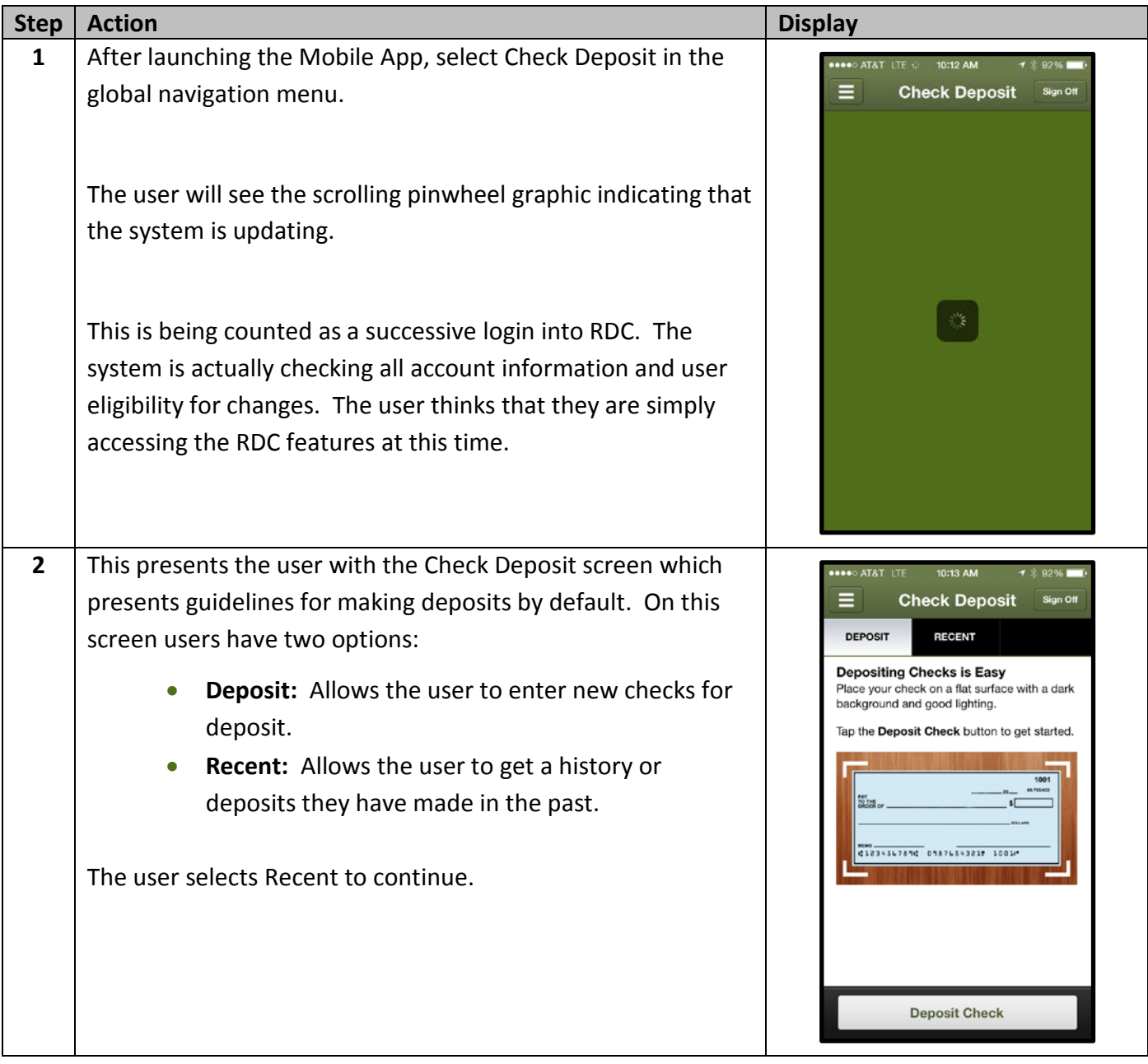

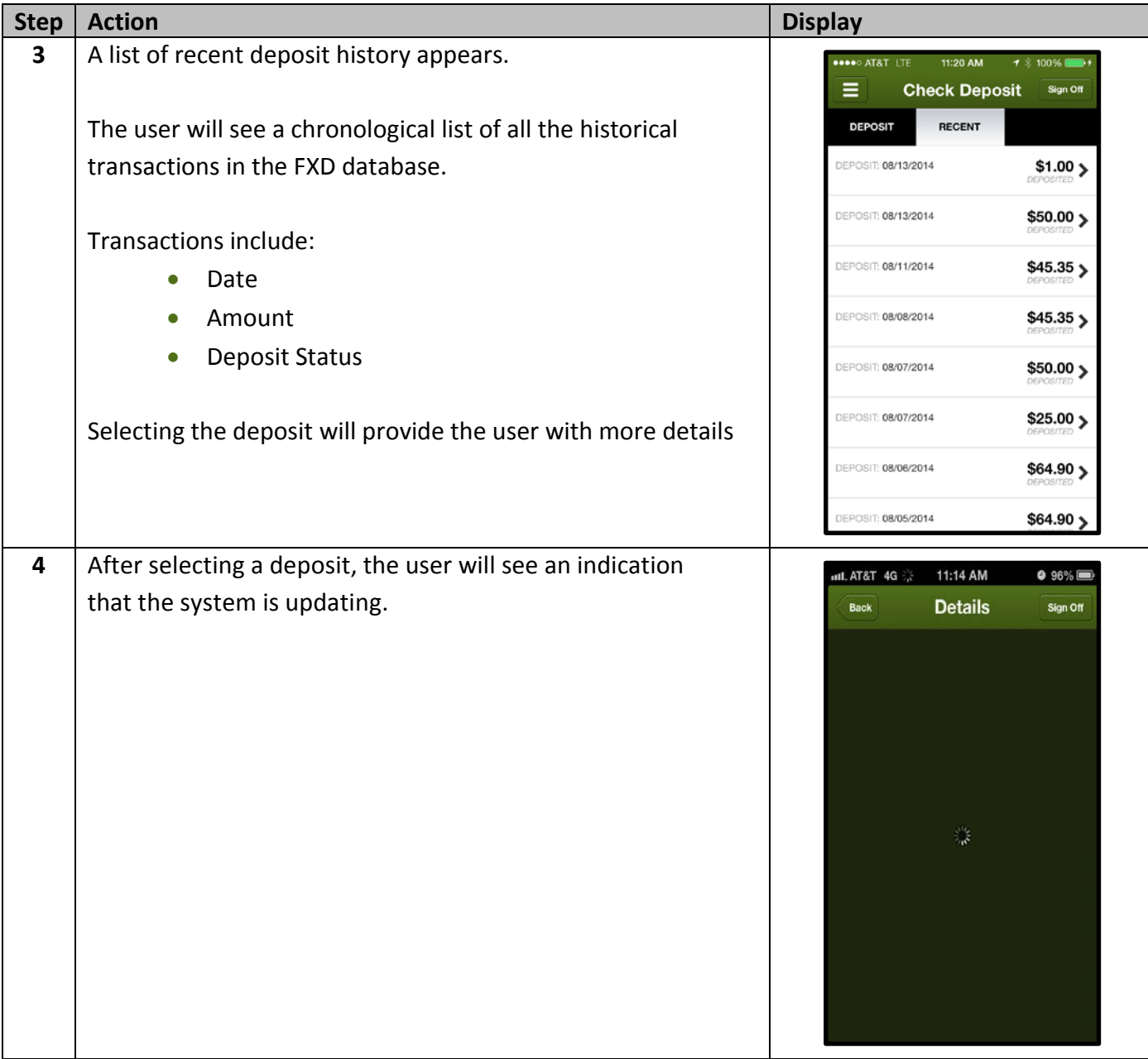

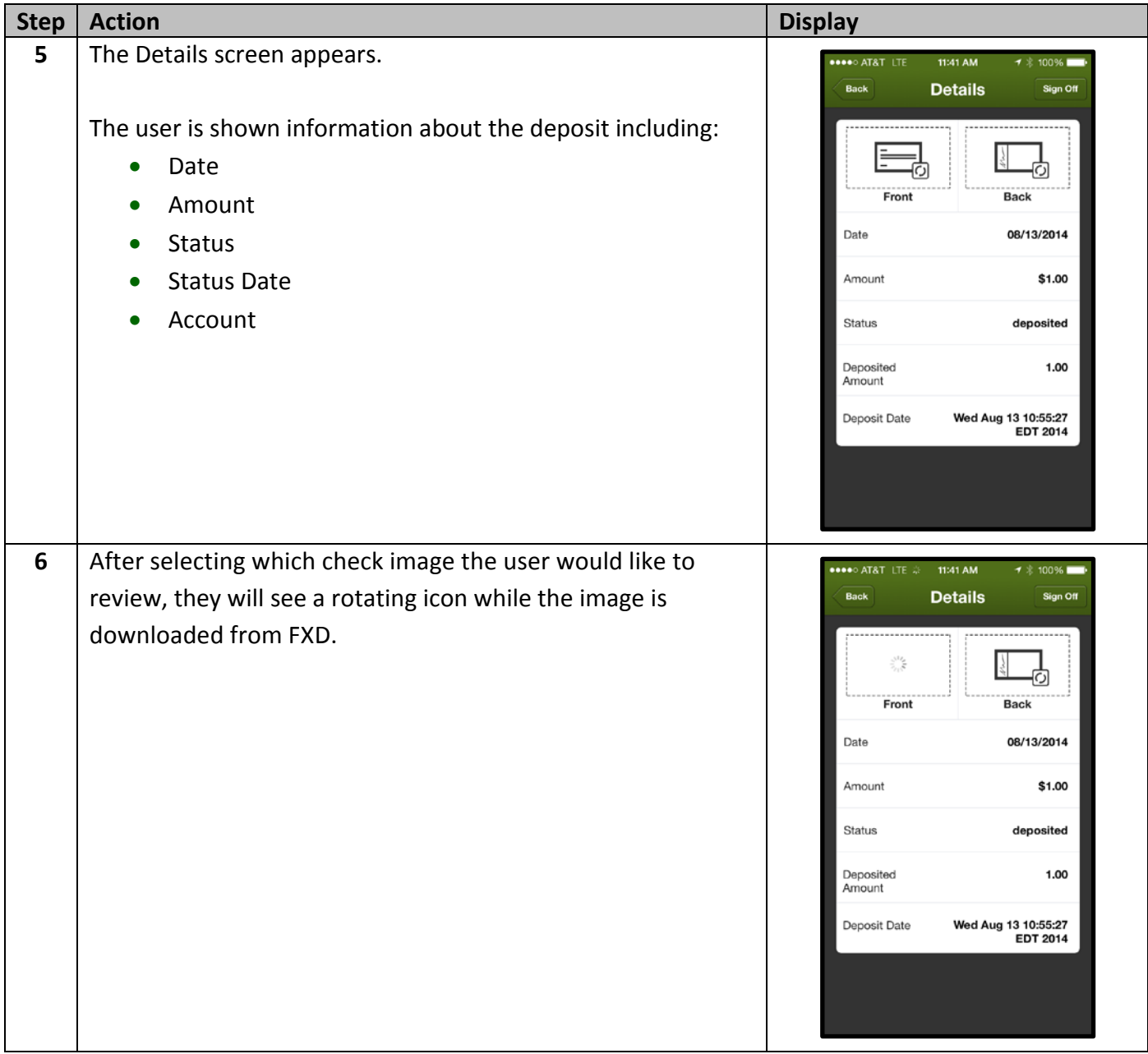

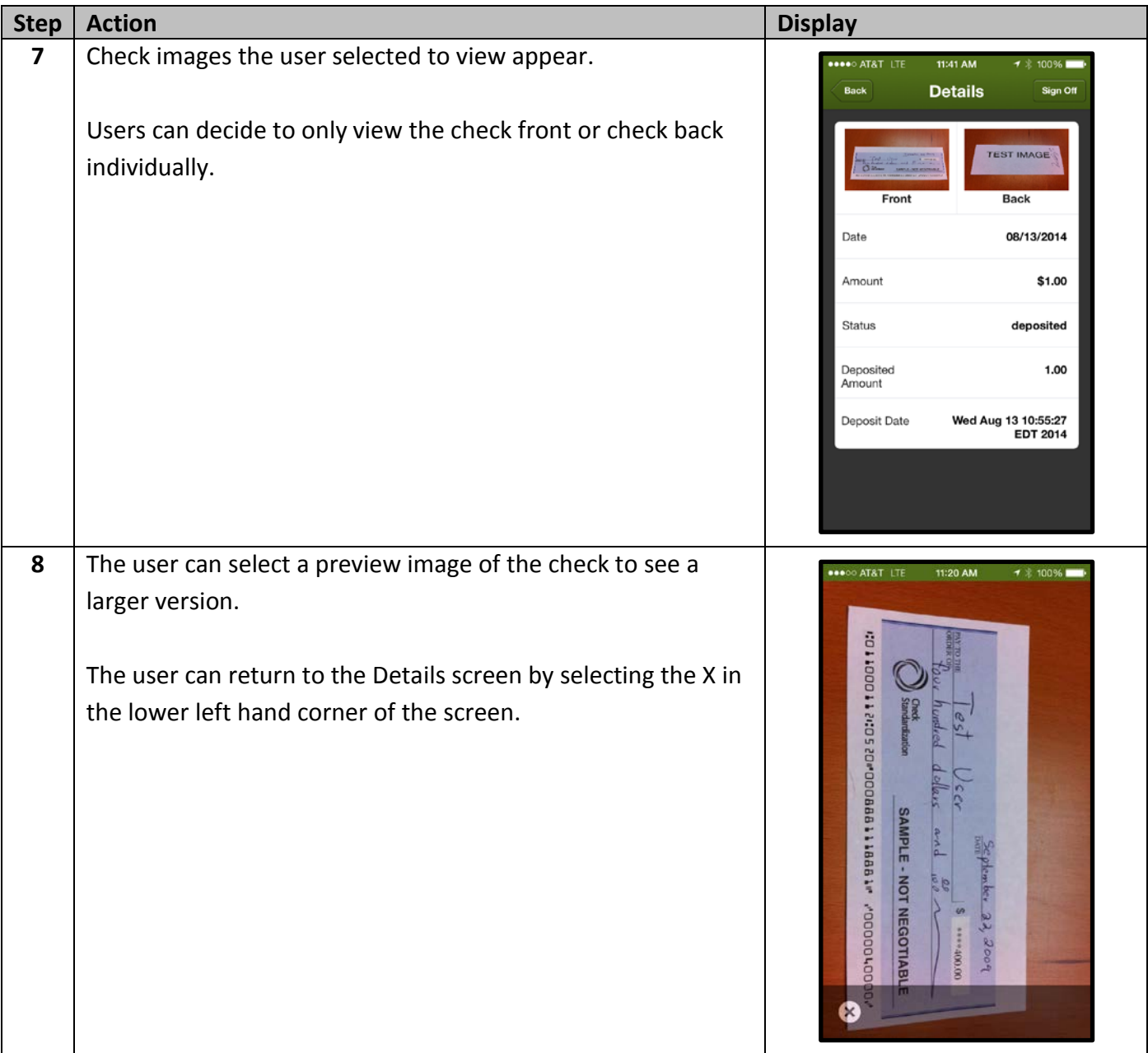

## **Troubleshooting Remote Deposit Capture Errors**

Users of FNBCT First Deposit can potentially encounter the following errors and issues when accessing the service. Use the following table for troubleshooting user errors.

## **Pre-requisites for using Check Deposit**

- User has a device with a camera that supports autofocus.
- User has enrolled via the Enrollment Site and successfully activated or has enrolled via Phone Enrollment.
- Financial institution offers Check Deposit.
- Financial institution allows user to utilize Check Deposit.

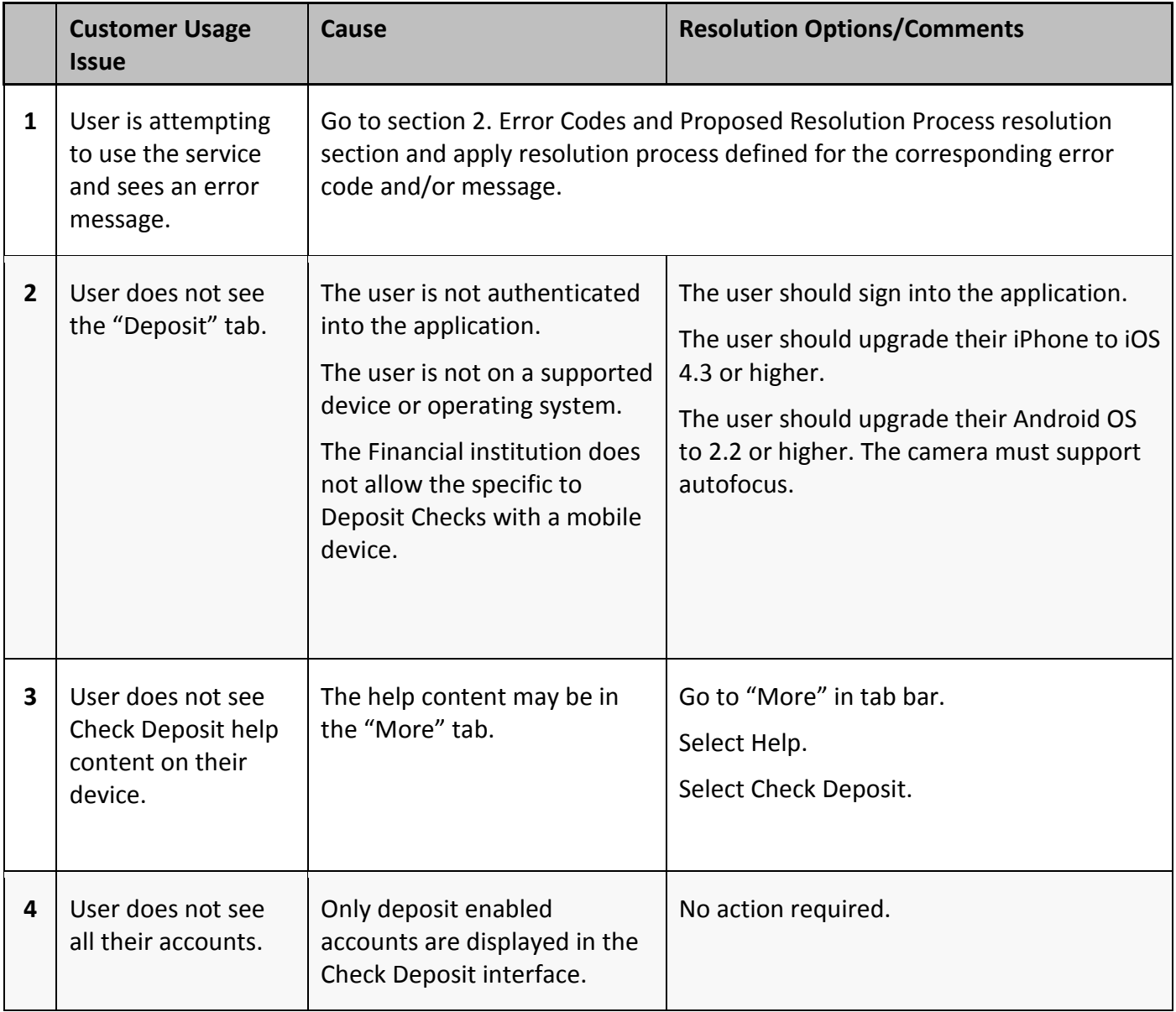

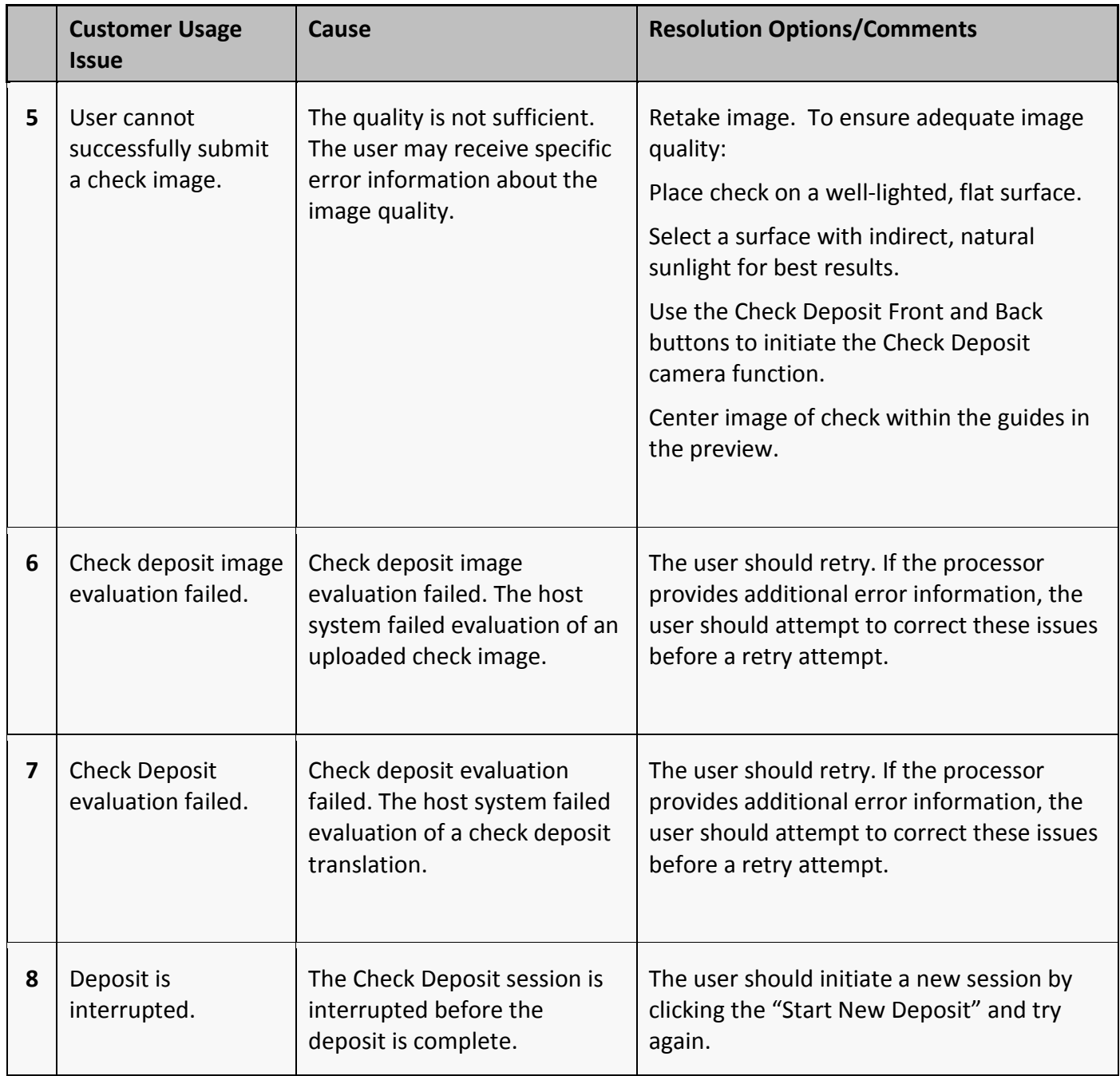